To get your grades from Angel be sure to select "Grades" from the drop down menu as shown below. If you do not you may instead see percentages which are irrelevant.

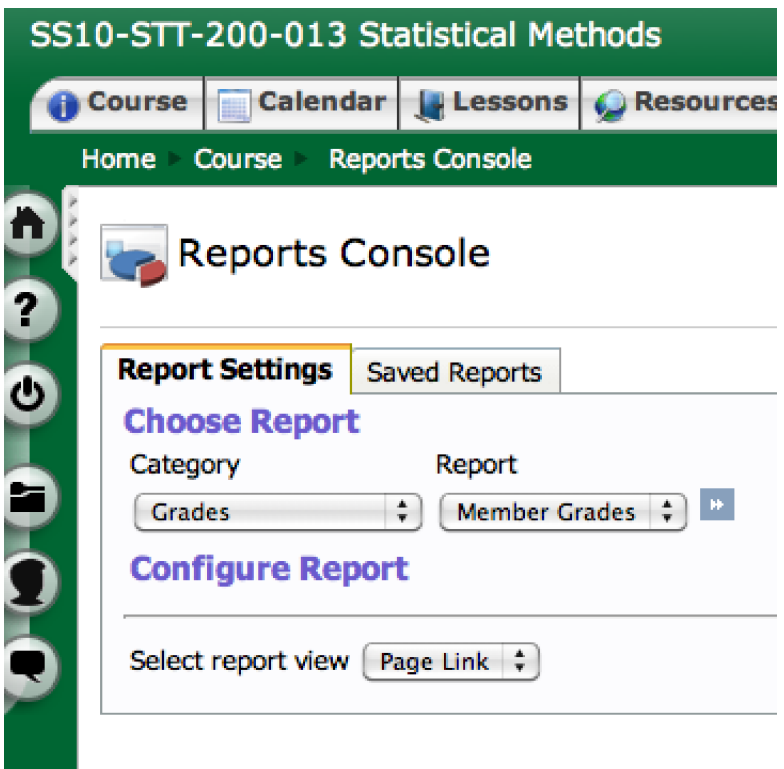

Your course GRADE is obtained as follows:

0.8 (total of exam 1 through 4 grades + bonuses) / 4

+ 0.2 (average of HW grades)

Once that is calculated your course grade will be placed into one of categories 0.0, 1.0, 1.5, ... , 3.5, 4.0 according to the rule

1.9 to 2.0, 2.4 to 2.5, etc., .. 3.9 to 4.0.